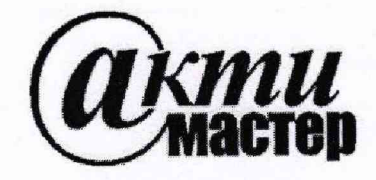

*Закрытое Акционерное Общество «АКТИ-Мастер»* АКТУАЛЬНЫЕ КОМПЬЮТЕРНЫЕ ТЕХНОЛОГИИ И ИНФОРМАТИКА

> **127254, Москва, Огородный проезд, д. 5, стр. 5** *Я Л Я Я W W W* **тел./факс (495)926-71-85 E-mail: [post@actimaster.ru](mailto:post@actimaster.ru) <http://www.actimaster.ru>**

# УТВЕРЖДАЮ

Генеральный директор ЗАО «АКТИ-Мастер»

В.В. Федулов **»** мая 2019 г.  $KTM-Maqm\epsilon p24$ 

Государственная система обеспечения единства измерений

Генераторы-анализаторы цифровых сигналов с параметрическим измерителем модульные N1 PXIe-6571

> Методика поверки М6571/МП-2019

Заместитель генерального директора по метрологии ЗАО «АКТИ-Мастер» \_\_\_\_\_\_ ' Д.Р. Васильев

**г. Москва 2019**

Настоящая методика поверки распространяется на генераторы-анализаторы цифровых сигналов с параметрическим измерителем модульные NI PXIe-6571 (далее - модули), изготавливаемые компанией "National Instruments Corporation" (Венгрия), и устанавливает методы и средства их поверки.

Интервал между поверками - 1 год.

## 1 ОПЕРАЦИИ ПОВЕРКИ

1.1 При проведении поверки должны быть выполнены операции, указанные в таблице 1.

Таблица 1 - Операции поверки

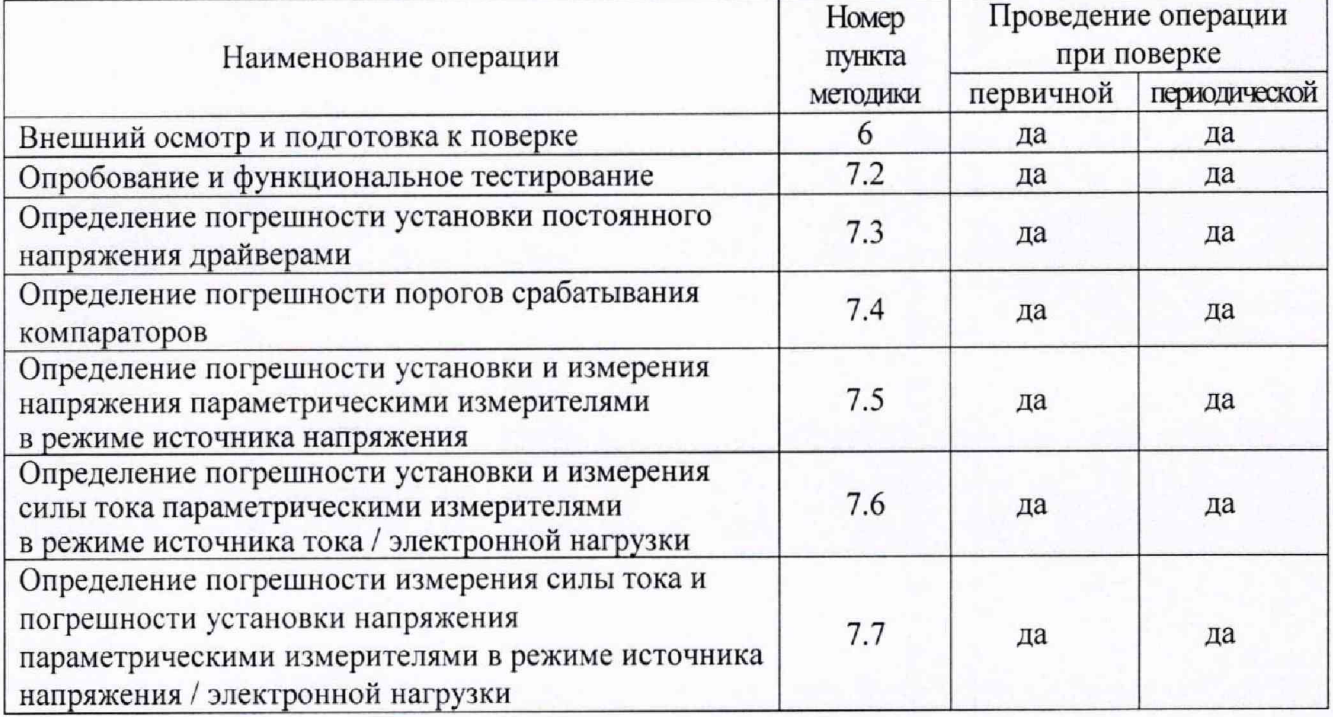

1.2 Если у поверяемого модуля используются не все каналы и/или режимы и диапазоны, то по запросу пользователя поверка может быть проведена выборочно по указанным в таблице 1 операциям для определенных каналов, режимов и диапазонов, при этом должна быть сделана соответствующая запись в свидетельстве о поверке.

## 2 СРЕДСТВА ПОВЕРКИ

2.1 Рекомендуется применять средства поверки, указанные в таблице 2.

2.2 Средства измерений должны быть исправны, поверены и иметь документы о поверке.

2.3 Допускается применять другие аналогичные средства поверки, обеспечивающие определение метрологических характеристик поверяемых модулей с требуемой точностью.

2.4 Переходной кабель поз. 2.8 таблицы 2 должен быть сделан из отрезка изолированного медного провода диаметром (0.8 ... 1.0) mm и длиной (100 ... 150) mm. Один из концов провода нужно освободить от изоляции на длине (6 ... 10) mm и облудить, на другой конец провода припаять вилку banana(m).

2.5 При отсутствии модуля коммутации для присоединения каналов поверяемого модуля к мультиметру и источнику-измерителю напряжения и силы тока следует использовать соединительный кабель SHC68-68-EPM и терминальную плату CB-68LP, либо соединительный кабель 68-ріп с переходом на двухполюсные вилки SHC68-H1X38.

Таблица 2 - Средства поверки

|                                              | таолица 2 – Средства поверки |                |                                                                    |                                |
|----------------------------------------------|------------------------------|----------------|--------------------------------------------------------------------|--------------------------------|
|                                              | Наименование                 | Номер          | Требуемые                                                          | Рекомендуемый тип              |
| $N_2$                                        | средства                     | пункта         | технические                                                        | средства поверки,              |
|                                              | поверки                      | методики       | характеристики                                                     | рег. номер реестра             |
| $\mathcal{I}$                                | $\overline{c}$               | $\overline{3}$ |                                                                    | 5                              |
|                                              |                              |                | 1. Средства измерений                                              |                                |
| 1.1                                          | Вольтметр                    | 7.3            | абсолютная погрешность                                             | Мультиметр цифровой            |
|                                              | постоянного                  |                | измерения постоянного                                              | модульный NI PXI-4071;         |
|                                              | напряжения                   |                | напряжения от -2 до +6 V                                           | per. Nº 57582-14               |
|                                              |                              |                | не более ±1 mV                                                     |                                |
| 1.2                                          | Источник-                    | 7.4            | относительная погрешность                                          | Источник-измеритель            |
|                                              | измеритель                   |                | измерения силы постоянного                                         | напряжения и силы тока         |
|                                              | напряжения                   |                | тока от 0.5 µA до 32 mA                                            | модульный NI PXIe-4136;        |
|                                              | и силы тока                  |                | не более $\pm$ 0,2 %;                                              | per. Nº 69739-17               |
|                                              |                              |                | установка напряжения в                                             |                                |
|                                              |                              |                | диапазоне от -2 до +6 V                                            |                                |
| 2. Вспомогательные средства и принадлежности |                              |                |                                                                    |                                |
| 2.1                                          | Шасси                        | Разделы        | не менее 8-х слотов PXIe                                           | National Instruments           |
|                                              | <b>PXI Express</b>           | 6, 7           | мощность источника                                                 | PXIe-1095                      |
|                                              |                              |                | питания не менее 82 Вт,                                            |                                |
|                                              |                              |                | воздушное охлаждение                                               |                                |
| 2.2                                          | Модуль                       | Разделы        | <b>PXI Express</b>                                                 | National Instruments           |
|                                              | контроллера                  | 6, 7           | $HDD \ge 40$ GB, O3Y $\ge 512$ MB                                  | PXIe-8105                      |
| 2.3                                          | Модуль                       | раздел 7       | входной разъем 68 pin;                                             | National Instruments           |
|                                              | коммутации                   |                | выходы BNC(f)                                                      | PXI-2515 (PXIe-2515)           |
| 2.4                                          | Монитор                      | Разделы        |                                                                    |                                |
|                                              |                              | 6, 7           |                                                                    |                                |
| 2.5                                          | Клавиатура                   | Разделы        |                                                                    |                                |
|                                              | компьютерная                 | 6, 7           |                                                                    |                                |
| 2.6                                          | Манипулятор                  | Разделы        |                                                                    |                                |
|                                              | «мышь»                       | 6, 7           |                                                                    |                                |
| 2.7                                          |                              |                | $\frac{\text{13.3} - 7.5}{\text{13.4} - 7.5}$ 68-pinVHDCI – 68-pin | National Instruments           |
|                                              |                              |                |                                                                    | SHC68-C68-D5                   |
| 2.8                                          | Кабель                       |                | диаметр (0.8  1.0) mm,                                             |                                |
|                                              | переходной                   | $7.3 - 7.5$    | длина (100  150) mm; 2 шт.                                         | пункт 2.4                      |
| 2.9                                          | Кабель                       |                |                                                                    |                                |
|                                              | коаксиальный                 | 7.5            | $BNC(m-m)$                                                         |                                |
| 2.10                                         | Адаптер                      | 7.5            | BNC(f)-banana, 2 шт.                                               |                                |
|                                              |                              |                | 3. Программное обеспечение                                         |                                |
| 3.1                                          | Операционная                 | Разделы        | управление работой модуля                                          | Windows 7;                     |
|                                              | система                      | 6, 7           |                                                                    | National Instruments "LabVIEW" |
| 3.2                                          |                              |                |                                                                    | National Instruments           |
|                                              | Драйвер                      | Разделы        | управление работой модуля                                          |                                |
|                                              |                              | 6, 7           | NI PXIe-6571                                                       | "NI-Digital Pattern Driver"    |
|                                              |                              |                |                                                                    | версии 17.0 и выше             |
| 3.3                                          | Драйвер                      | Разделы        | управление работой модуля                                          | National Instruments           |
|                                              |                              | 6, 7           | <b>NI PXI-4071</b>                                                 | "NI-DMM" версии 3.0 и выше     |
| 3.4                                          | Драйвер                      | Разделы        | управление работой модуля                                          | National Instruments           |
|                                              |                              | 6, 7           | NI PXIe-4136                                                       | "NI-DCPower" версии 15.1 и     |
|                                              |                              |                |                                                                    | выше                           |
| 3.5                                          | Драйвер                      | Разделы        | управление работой модуля                                          | National Instruments           |
|                                              |                              | 6, 7           | NI $PXI(e)-2515$                                                   | "NI-SWITCH" версии 4.0 и       |
|                                              |                              |                |                                                                    | выше                           |

# 3 ТРЕБОВАНИЯ К КВАЛИФИКАЦИИ ПОВЕРИТЕЛЕЙ

**К проведению поверки допускаются лица с высшим или среднетехническим образованием, имеющие практический опыт в области электрических измерений.**

# 4 ТРЕБОВАНИЯ БЕЗОПАСНОСТИ

**4.1 При проведении поверки должны быть соблюдены требования безопасности в соответствии с ГОСТ 12.3.019-80.**

**4.2 Во избежание несчастного случая и для предупреждения повреждения модуля необходимо обеспечить выполнение следующих требований:**

**- подсоединение шасси с модулем и средств поверки к сети должно производиться с помощью сетевых кабелей из комплекта шасси и комплектов средств поверки;**

**- заземление шасси и средств поверки должно производиться посредством заземляющих контактов сетевых кабелей;**

**- соединения модуля и средств поверки следует выполнять при отключенных входах и выходах (отсутствии напряжения на разъемах модуля и средств поверки);**

**- режим вентиляции шасси должен быть установлен в положение "HIGH", незадействованные слоты закрыты фальш-панелями;**

**- запрещается работать с модулем при наличии в воздухе взрывоопасных веществ;**

**- запрещается работать с модулем в случае обнаружения его повреждения.**

# 5 УСЛОВИЯ ОКРУЖАЮЩЕЙ СРЕДЫ ПРИ ПОВЕРКЕ

**При проведении поверки должны соблюдаться следующие условия окружающей среды: - температура воздуха (23 ±3) °С;**

**- относительная влажность воздуха от 30 до 80 %;**

**- атмосферное давление от 84 до 106.7 кРа.**

# 6 ВНЕШНИЙ ОСМОТР И ПОДГОТОВКА К ПОВЕРКЕ

#### 6.1 Внешний осмотр

**6.1.1 При проведении внешнего осмотра проверяются:**

**- чистота и исправность разъемов модуля;**

**- отсутствие механических повреждений корпуса модуля и элементов плат;**

**- правильность маркировки и комплектность модуля.**

**6.1.2 При наличии дефектов или повреждений, препятствующих нормальной эксплуатации поверяемого модуля, его следует направить в сервисный центр для проведения ремонта.**

## 6.2 Подготовка к поверке

**6.2.1 Перед началом работы следует изучить руководство по эксплуатации модуля, а также руководства по эксплуатации применяемых средств поверки.**

**6.2.2 Выполнить установку контроллера и модуля:**

**1) установить в 3 левых слота шасси PXIe модуль контроллера;**

**2) присоединить к контроллеру монитор, клавиатуру и мышь;**

**3) подсоединить шасси и монитор к сети 220 V/50 Hz;**

**4) установить слева направо модули N1 PXIe-6571, N1 PXI(e)-2515, N1 PXI-4171, N1 PXIe-4136 в слоты шасси PXIe (модуль N1 PXI-4171 установить в гибридный слот шасси);**

**5) в свободные слоты шасси установить фалын-панели; выбрать на шасси режим высокой скорости вентилятора "HIGH";**

**6) включить шасси и контроллер, дождаться загрузки Windows;**

**6.2.3 Если на контроллере не установлены драйверы "NI-Digital Pattern Driver", "NI-DMM", "NI-DCPower", "NI-SWITCH", следует инсталлировать соответствующие драйверы в соответствии с указаниями руководств по эксплуатации модулей.**

**6.2.4 Подготовить к работе средства поверки в соответствии с руководствами по эксплуатации.**

**6.2.5 Выдержать модуль и средства поверки во включенном состоянии в соответствии с указаниями руководств по эксплуатации. Минимальное время прогрева модуля 30 min.**

**6.2.6 Выполнить соединения:**

1) Соединить кабелем SHC68-C68-D5 разъем "DIGITAL DATA AND CONTROL" модуля **PXIe-6571 с разъемом "HSDIO" модуля N1 РХ1(е)-2515 (разъем на панели слева).**

**2) Используя адаптер BNC(f)-banana и кабель BNC(m-m), соединить разъем "BUS А " модуля N1 РХ1(е)-2515 с клеммами мультиметра PXI-4071 таким образом, чтобы центральный провод кабеля был соединен с клеммой "HI", а экранный провод - с клеммой "LO" мультиметра.**

**3) Используя адаптер BNC(f)-banana и переходные кабели (п. 2.4), соединить разъем "BUS В" модуля N1 РХ1(е)-2515 с клеммами источника-измерителя PXIe-4136 таким образом, чтобы центральный провод кабеля был соединен с клеммой "HI", а экранный провод - с клеммой "LO" источника-измерителя.**

## **7 ПРОВЕДЕНИЕ ПОВЕРКИ**

### **7.1 Общие указания по проведению поверки**

**В процессе выполнения операций результаты измерений должны укладываться в пределы допускаемых значений, которые указаны в таблицах раздела 7. При получении отрицательных результатов необходимо повторить операцию. При повторном отрицательном результате модуль следует направить в сервисный центр для проведения регулировки или ремонта.**

### **7.2 Опробование и функциональное тестирование**

**7.2.1 Запустить программу "Measurement & Automation Explorer", затем в меню "Devices & Interfaces" выбрать ярлык с наименованием шасси и убедиться в том, что в списке устройств отображается наименование поверяемого модуля и номер слота шасси. Кликнуть на имени модуля, при этом в окне должен отобразиться серийный номер модуля и номер слота шасси.**

**7.2.2 В меню "Software" выбрать папку "Software", открыть вложенную папку "NI-Digital Pattern Driver". В окне справа должен отобразиться номер версии (Version) драйвера. Номер версии должен быть не ниже 18.5.**

**7.2.3 В меню "Devices & Interfaces" кликнуть на наименовании поверяемого модуля в списке устройств, и запустить процедуру тестирования "Self-Test". После завершения процедуры тестирования должно появиться сообщение "The self test completed successfully".**

**7.2.4 В меню "Devices & Interfaces" запустить процедуру автоподстройки "Self-Calibrate".**

**Если появится предупреждение о необходимости отсоединить кабель от разъема модуля, следует выполнить отсоединение кабеля от модуля, после чего запустить процедуру автоподстройки. После завершения процедуры автоподстройки должно появиться сообщение "The device was calibrated successfully".**

**7.2.5 Записать результаты проверки по пунктам 7.2.1 - 7.2.4 в таблицу 7.2.**

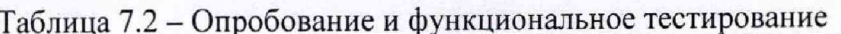

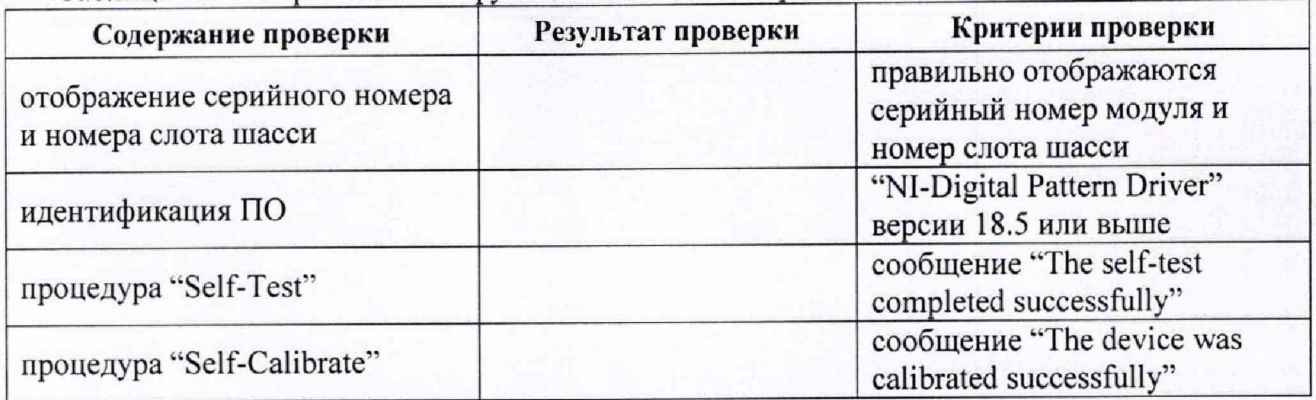

## 7.3 Определение погрешности установки постоянного напряжения драйверами

7.3.1 Сконфигурировать мультиметр следующим образом: Function: DC volts Range: 10 V Resolution: 6½ Digits Input Impedance: 10MOhm Power line frequency: 50 Hz

7.3.2 Подключить поверяемый канал модуля NI PXIe-6571 к гнездам "HI", LO" мультиметра через модуль коммутации NI PXI(e)-2515.

7.3.3 Вызвать на канале модуля NI PXIe-6571 установку цифрового сигнала драйвера.

7.3.4 Установить уровень напряжения «высокий» V<sub>IH</sub> «все единицы» на первое значение, указанное в столбце 1 таблицы 7.3.

7.3.5 Выполнить отсчет напряжения на мультиметре Um и записать его в столбец 2 таблицы  $7.3.$ 

Вычислить значение абсолютной погрешности

 $\Delta =$  [Um – V<sub>IH</sub>], занести его в столбец 3 таблицы 7.3.

7.3.6 Выполнить действия по пунктам 7.3.4, 7.3.5 для остальных значений уровня «высокий», указанных в столбце 1 таблицы 7.3.

7.3.7 Установить уровень напряжения «низкий» V<sub>IL</sub> «все нули» на первое значение, указанное в столбце 1 таблицы 7.3.

7.3.8 Выполнить действия по пункту по пунктам 7.3.4, 7.3.5 для остальных значений уровня напряжения драйвера V<sub>IL</sub>.

7.3.9 Установить уровень напряжения «земля» на первое значение, указанное в столбце 1 таблицы 7.3.

7.3.10 Выполнить действия по пунктам 7.3.4, 7.3.5 для остальных значений уровня «земля», указанных в столбце 1 таблицы 7.3.

7.3.11 Выполнить действия по пунктам 7.3.2 - 7.3.10 для остальных поверяемых каналов модуля из 0 - 31.

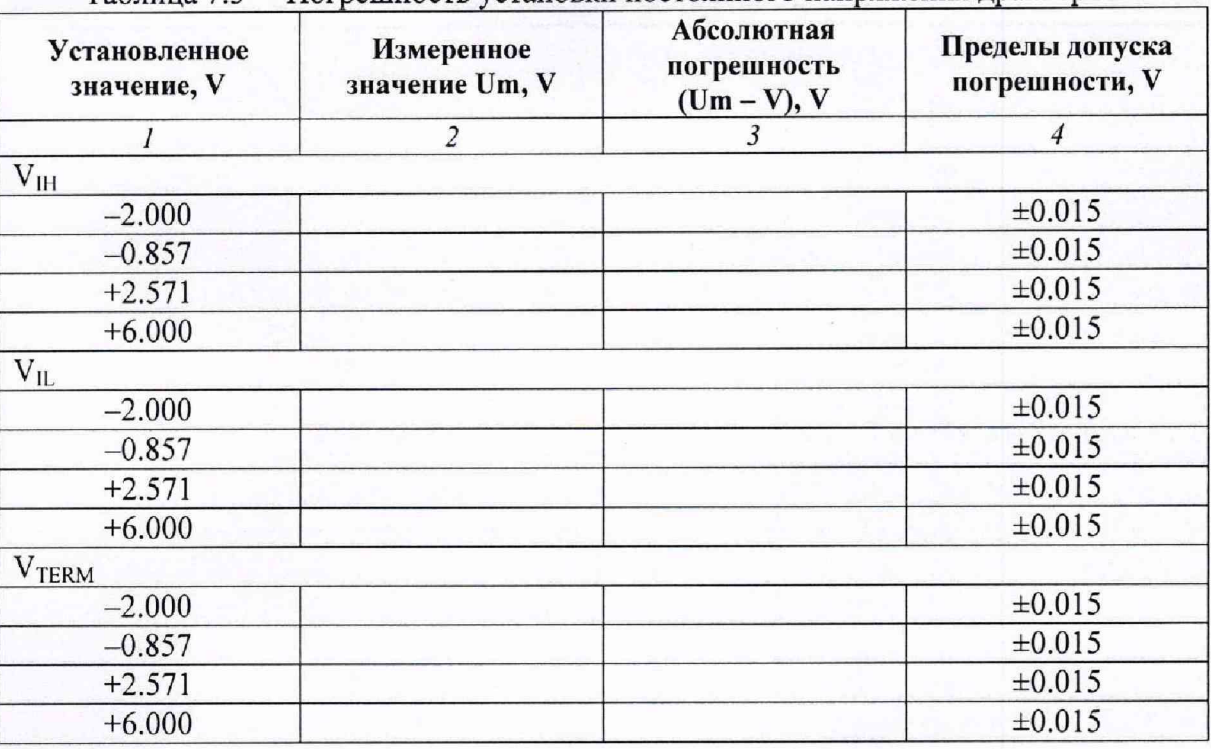

Таблина 73 – Погрешность установки постоянного напряжения драйверами

## 7.4 Определение погрешности порогов срабатывания компараторов

Установки на мультиметре по предыдущей операции (пункт 7.3).

7.4.1 Отключить поверяемый канал модуля NI PXIe-6571 от гнезд "HI", LO" мультиметра через модуль коммутации NI PXI(e)-2515.

7.4.2 Установить на компараторе того же канала, что был выбран в пункте 7.4.1, значения напряжения порогов срабатывания:

- верхний порог  $V_{OH} = 6 V$ 

- нижний порог - значение, указанное в таблице 7.4 (первое значение  $V_{OL} = -1.5 V$ ).

7.4.3 Установить на драйвере канала напряжение V<sub>IH</sub> на 0.1 V ниже, чем установленный порог компаратора  $V_{\text{OL}}$  (для первого значения порога  $V_{\text{IH}} = -1.6 \text{ V}$ ).

7.4.4 Выполнить определение уровня напряжения компаратором двадцать раз.

а) Если компаратор ни разу не определил уровень напряжения как «высокий» (выше установленного порога), увеличить уровень напряжения драйвера V<sub>IH</sub> на шаг  $\Delta_H = 0.2$  V (для первого значения порога  $V_{IH} = -1.4 V$ ).

b) Если компаратор хотя бы один раз определил уровень напряжения как «низкий» (ниже установленного порога), уменьшить уровень напряжения драйвера V<sub>IH</sub> на шаг  $\Delta_{\rm H}$  = 0.2 V (для первого значения порога  $V_{IH} = -1.8 V$ ).

7.4.5 Выполнить действия по пункту 7.4.4 одиннадцать раз, каждый раз уменьшая размер шага  $\Delta_H$  в два раза (на последней итерации шаг будет равен разрешению драйвера 122 µV).

В результате последней итерации уровень напряжения драйвера будет равен нижней границе порога срабатывания компаратора  $V_{OL}(L)$ .

7.4.6 Подключить поверяемый канал модуля NI PXIe-6571 к гнездам "HI", LO" мультиметра через модуль коммутации NI PXI(e)-2515.

7.4.7 Измерить напряжение мультиметром U(L) и записать его в столбец 2 таблицы 7.4.

**7.4.8 Отключить поверяемый канал модуля N1 PXIe-6571 от гнезд "HI", LO" мультиметра через модуль коммутации N1 РХ1(е)-2515.**

7.4.9 Установить на драйвере канала напряжение V<sub>IH</sub> на 0.1 V выше, чем установленный порог компаратора  $V_{\text{OL}}$  (для первого значения нижнего порога  $V_{\text{IH}} = -1.4 V$ ).

**7.4.10 Выполнить определение уровня напряжения компаратором двадцать раз.**

**a) Если компаратор каждый раз определил уровень напряжения как «высокий» (выше** установленного порога), уменьшить уровень напряжения драйвера V<sub>IH</sub> на шаг  $\Delta_H = 0.2$  V (для первого значения нижнего порога  $V_{\text{H}} = -1.6 \text{ V}$ ).

**b) Если компаратор хотя бы один раз определил уровень напряжения как «низкий» (ниже** установленного порога), увеличить уровень напряжения драйвера V<sub>IH</sub> на шаг  $\Delta_H = 0.2$  V (для первого значения нижнего порога V<sub>IH</sub> = -1.2 V).

**7.4.11 Выполнить действия по пункту 7.4.10 одиннадцать раз, каждый раз уменьшая размер** шага  $\Delta_{\rm H}$  в два раза (на последней итерации шаг будет равен разрешению драйвера 122 µV).

**В результате последней итерации уровень напряжения драйвера будет равен верхней границе** порога срабатывания компаратора V<sub>OL</sub>(H).

**7.4.12 Подключить поверяемый канал модуля N1 PXIe-6571 к гнездам "HI", LO" мультиметра через модуль коммутации N1 РХ1(е)-2515.**

**7.4.13 Измерить напряжение мультиметром U(H) и записать его в столбец 3 таблицы 7.4.**

**7.4.14 Вычислить значения погрешности установки порога срабатывания компаратора:**  $\Delta L = [U(L) - V_{OL}]$ 

 $\Delta H = [U(H) - V_{OL}]$ 

**Занести наибольшее по модулю из этих двух значений в столбец 4 таблицы 7.4.**

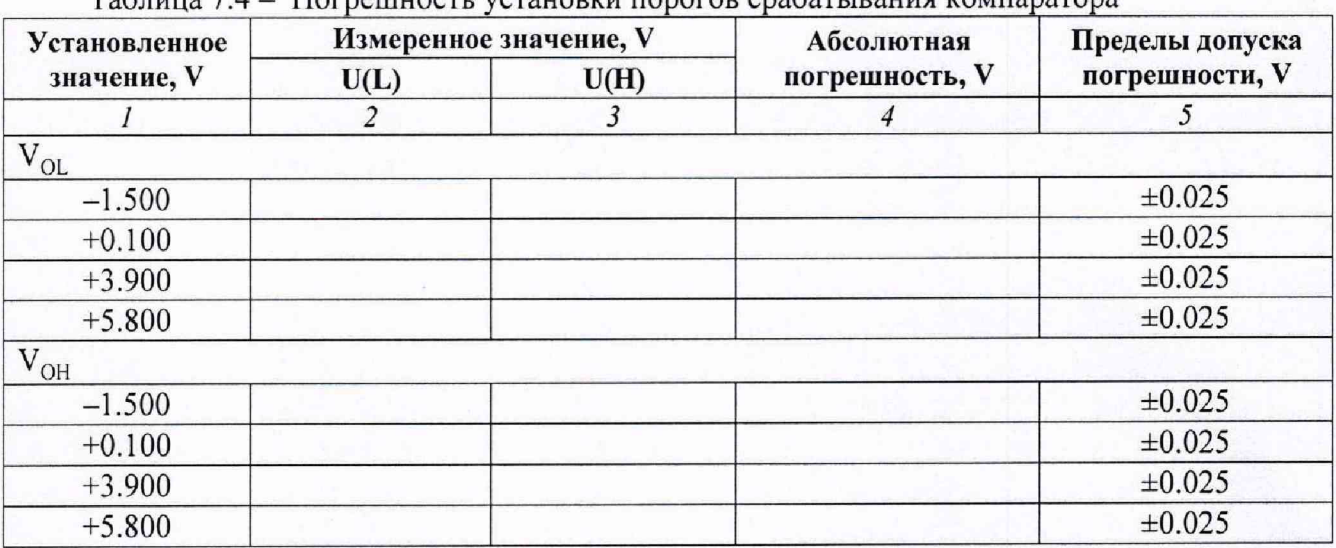

**Таблица 7.4 - Погрешность установки порогов срабатывания компаратора**

**7.4.15 Выполнить действия по пунктам 7.4.1 - 7.4.14 для остальных значений нижнего порога срабатывания поверяемого канала, указанных в столбце 1 таблицы 7.4.**

**7.4.16 Отключить поверяемый канал модуля N1 PXIe-6571 от гнезд "HI", LO" мультиметра через модуль коммутации N1 РХ1(е)-2515.**

**7.4.17 Установить на компараторе того же канала, что был выбран в пункте 7.4.1, значения напряжения порогов срабатывания:**

- нижний порог  $V_{OL} = -2 V$ 

- верхний порог – значение, указанное в таблице 7.4 (первое значение  $V_{OH} = -1.5 V$ ).

**7.4.18 Выполнить действия по пунктам 7.4.3 - 7.4.16 для верхнего порога срабатывания** компаратора V<sub>OH</sub> (заменяя в этих пунктах V<sub>OL</sub> на V<sub>OH</sub>).

**7.4.19 Выполнить действия по пунктам 7.4.1 - 7.4.18 для остальных поверяемых каналов модуля из 0 - 31.**

## **7.5 Определение погрешности установки и измерения напряжения параметрическими измерителями в режиме источника напряжения**

**Установки на мультиметре по предыдущей операции (пункт 7.3).**

7.5.1 Подключить поверяемый канал модуля NI PXIe-6571 к гнездам "HI", LO" **мультиметра через модуль коммутации N1 РХ1(е)-2515.**

**7.5.2 Вызвать на канале модуля N1 PXIe-6571 режим параметрического измерителя (PPMU) и сделать установки:**

**- Current Limit Range 32 m A**

**- Output Function DC Voltage**

**7.5.3 Установить на канале PPMU модуля первое значение Us, указанное в столбце 1 таблицы 7.5.**

**7.5.4 Выполнить отсчет напряжения на мультиметре U m и записать его в столбец 2 таблицы 7.5.**

**Вычислить значение абсолютной погрешности установки напряжения As = (Um - Us), занести его в столбец 3 таблицы 7.5.**

**7.5.5 Выполнить отсчет напряжения** <sup>U</sup> ppmu **на канале PPMU и записать его в столбец 5 таблицы 7.5.**

**Вычислить значение абсолютной погрешности измерения напряжения**  $\Delta_M$  = (U<sub>PPMU</sub> – Um), занести его в столбец 6 таблицы 7.5.

**7.5.6 Выполнить действия по пунктам 7.5.3 - 7.5.5 для остальных значений напряжения, указанных в столбце 1 таблицы 7.5.**

**7.5.7 Отключить поверяемый канал модуля N1 PXIe-6571 от гнезд "HI", LO" мультиметра через модуль коммутации N1 РХ1(е)-2515.**

**7.5.8 Выполнить действия по пунктам 7.5.1 - 7.5.7 для остальных поверяемых каналов модуля из 0 - 31.**

**Таблица 7.5 - Погрешность установки и измерения напряжения параметрическими измерителями PPMU в режиме источника напряжения**

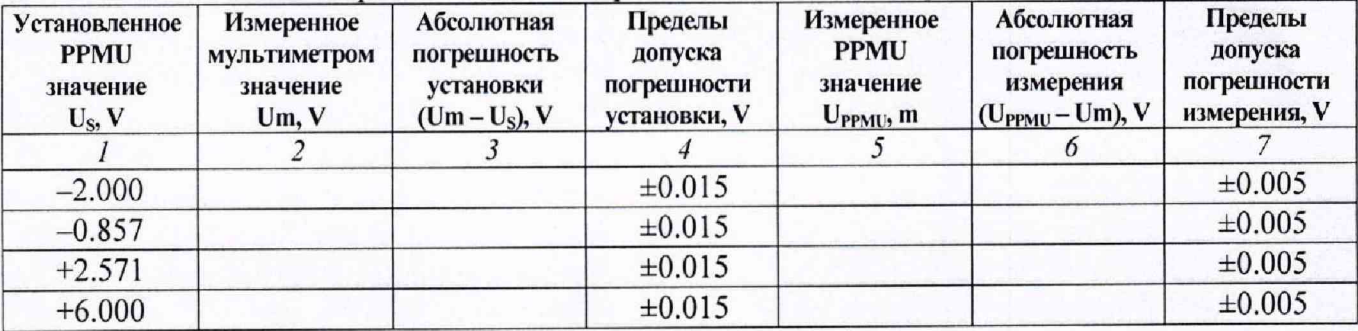

### **7.6 Определение погрешности установки и измерения силы тока параметрическими измерителями в режиме источника тока / электронной нагрузки**

**7.6.1 Подключить поверяемый канал модуля N1 PXIe-6571 к гнездам "HI", LO" источникаизмерителя напряжения и силы тока через модуль коммутации N1 РХ1(е)-2515.**

**7.6.2 Сконфигурировать источник-измеритель напряжения и силы тока (SMU) со следующими установками:**

**- Source mode: Single point**

- **Sense: Local**
- **Voltage range: 10 V**
- **Aperture time: 1 PLC**
- **Powerline Frequency: 50 Hz**
- **Current limit autorange: Off**

**7.6.3 Вызвать на канале модуля N1 PXIe-6571 режим параметрического измерителя (PPMU) и сделать установки:**

**- Current level: первое значение Is, указанное в столбце 1 таблицы 7.6 для первого значения диапазона Current range таблицы 7,6**

**- Upper voltage limit: 6 V**

- **Lower voltage limit: -2 V**
- **Current range: первое значение, указанное в таблице 7.6**

**- Aperture time: 20ms**

7.6.4 Установить на SMU значения Current limit range и Current limit, соответствующие **значению диапазона Current range, установленному на канале PPMU модуля. Например, для** диапазона 32 mA следует установить на SMU Current limit range / limit равным 100 mA.

7.6.5 Установить на SMU первое значение напряжения U<sub>S</sub>, указанное в столбце 2 таблицы **7.6.**

**7.6.6 Активировать выход SMU.**

**7.6.7 Выполнить отсчет силы тока SMU, изменить знак отсчета на противоположный и** записать инвертированный отсчет I<sub>SMU</sub> в столбец 3 таблицы 7.6.

**7.6.8 Выполнить отсчет силы тока Ippmij на канале PPMU и записать его в столбец 6 таблицы 7.6.**

**7.6.9 Вычислить значение абсолютной погрешности установки силы тока As " (Ismu~ Is), занести его в столбец 4 таблицы 7.6.**

**Вычислить значение абсолютной погрешности измерения силы тока**

**Лм "** (Ippmu**~** Ismu). **занести его в столбец 7 таблицы 7.6.**

**7.6.10 Выполнить действия по пунктам 7.6.3 - 7.6.9 для остальных значений первого диапазона Current range канала PPMU, указанных в столбце 1 таблицы 7.6, опуская установки, которые не изменяются.**

**7.6.11 Выполнить действия по пунктам 7.6.3 - 7.6.10 для остальных значений всех диапазонов Current range канала PPMU, указанных в таблице 7.6, опуская установки, которые не изменяются.**

**7.6.12 Деактивировать выходы SMU и PPMU.**

**7.6.13 Отключить канал модуля N1 PXIe-6571 от гнезд "HI", LO" источника-измерителя напряжения и силы тока через модуль коммутации N1 РХ1(е)-2515.**

7.6.14 Подключить следующий поверяемый канал модуля NI PXIe-6571 к гнездам "HI", LO" источника-измерителя напряжения и силы тока через модуль коммутации NI PXI(e)-2515.

7.6.15 Выполнить действия по пунктам 7.6.3 - 7.6.13 для остальных поверяемых каналов модуля из 0 - 31.

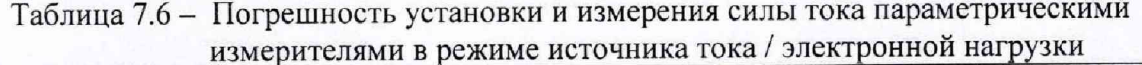

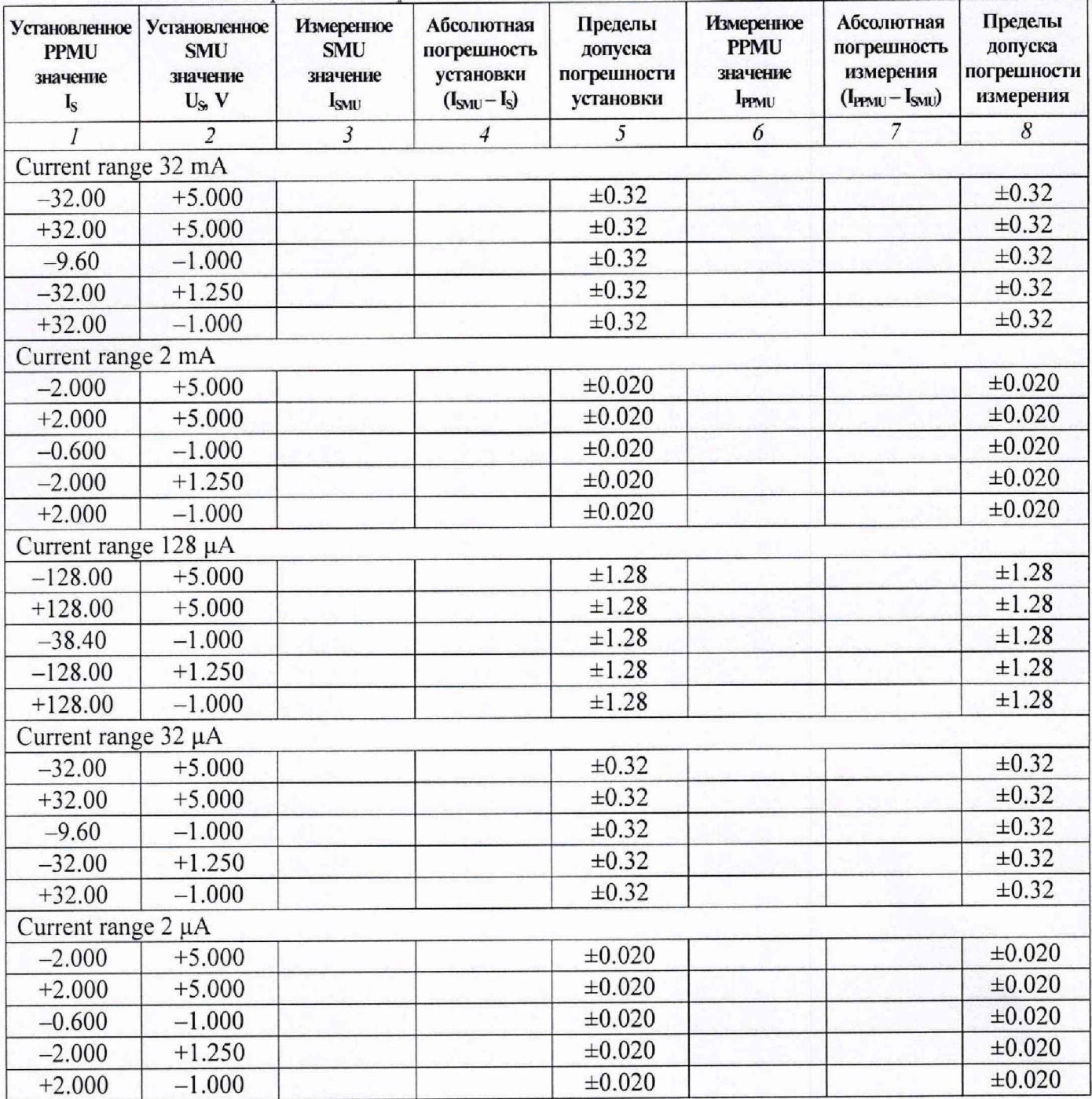

### **7.7 Определение погрешности измерения силы тока и погрешности установки напряжения параметрическими измерителями в режиме источника тока / электронной нагрузки**

**7.7.1 Подключить поверяемый канал модуля N1 PXIe-6571 к гнездам "HI", LO" источникаизмерителя напряжения и силы тока через модуль коммутации N1 РХ1(е)-2515.**

**7.7.2 Сконфигурировать источник-измеритель напряжения и силы тока (SMU) со следующими установками:**

**- Source mode: Single point**

**- Output function: DC Current**

**- Sense: Local**

**- Voltage limit range: 6.5 V**

**- Voltage limit: 6.5 V**

**- Aperture time: 1 PLC**

**- Power line frequency: 50Hz**

**- Current level range: первое значение, указанное в таблице 7.7**

**- Current level: первое значение -Ismu, указанное в столбце 1 таблицы 7.7 для первого значения диапазона Current range таблицы 7.7**

**Примечание: в столбце 1 таблицы 7.7 указаны значения силы тока -Ismи с учетом того, что** отсчеты силы тока I<sub>PPMU</sub> имеют противоположный знак (например, если на SMU установлено **значение +32 тА, то отсчет PPMU будет равен примерно -32 тА).**

**7.7.3 Вызвать на канале модуля N1 PXIe-6571 режим параметрического измерителя (PPMU) и сделать установки:**

**- Aperture time: 20ms**

**- Voltage level: первое значение Us, указанное в столбце 2 таблицы 7.7 для первого значения диапазона PPMU Current range таблицы 7.7**

**- Current limit range: первое значение, указанное в таблице 7.7**

**7.7.4 Активировать выход SMU.**

**7.7.5 Выполнить отсчет силы тока PPMU и записать его в столбец 6 таблицы 7.7.**

**7.7.6 Выполнить отсчет силы тока Ippmu на канале PPMU и записать его в столбец 3 таблицы 7.7.**

**7.7.7 Выполнить отсчет напряжения U ppmu на канале PPMU и записать его в столбец 6 таблицы 7.7.**

**7.7.8 Вычислить значение абсолютной погрешности измерения силы тока**

 $\Delta_M = (I_{PPMI} - I_{SMI})$ , занести его в столбец 4 таблицы 7.7.

**Вычислить значение абсолютной погрешности установки напряжения**

 $\Delta$ <sub>S</sub> = (U<sub>PPMU</sub> – U<sub>S</sub>), занести его в столбец 7 таблицы 7.7.

**ПРИМЕЧАНИЕ: в столбце 8 таблицы 7.7 значения допуска для абсолютной погрешности установки напряжения указаны с учетом допуска на погрешность измерения напряжения PPMU, равного ±5 mV.**

**7.7.9 Выполнить действия по пунктам 7.7.2 - 7.6.8 для остальных значений первого** диапазона SMU Current level range / PPMU Current limit range, указанных в столбце 1 таблицы **7.7, опуская установки, которые не изменяются.**

**7.7.10 Выполнить действия по пунктам 7.7.2 - 7.7.9 для остальных значений всех** диапазонов канала SMU Current level range / PPMU Current limit range, указанных в таблице 7.7, **опуская установки, которые не изменяются.**

7.7.11 Деактивировать выходы SMU и PPMU.

**7.7.12 Отключить канал модуля N1 PXIe-6571 от гнезд "HI", LO" источника-измерителя напряжения и силы тока через модуль коммутации N1 РХ1(е)-2515.**

**7.7.13 Подключить следующий поверяемый канал модуля N1 PXIe-6571 к гнездам "HI", LO" источника-измерителя напряжения и силы тока через модуль коммутации N1 РХ1(е)-2515.**

**7.7.14 Выполнить действия по пунктам 7.7.2 - 7.7.12 для остальных поверяемых каналов модуля из 0 - 31.**

**Таблица 7.7 - Погрешность измерения силы тока и погрешность установки напряжения параметрическими измерителями в режиме источника напряжения / \_\_\_\_\_ \_\_\_\_\_ электронной нагрузки\_\_\_\_\_\_ \_\_\_\_\_\_\_\_\_ \_\_\_\_\_\_\_\_\_\_\_\_\_\_\_\_\_\_\_\_\_\_**

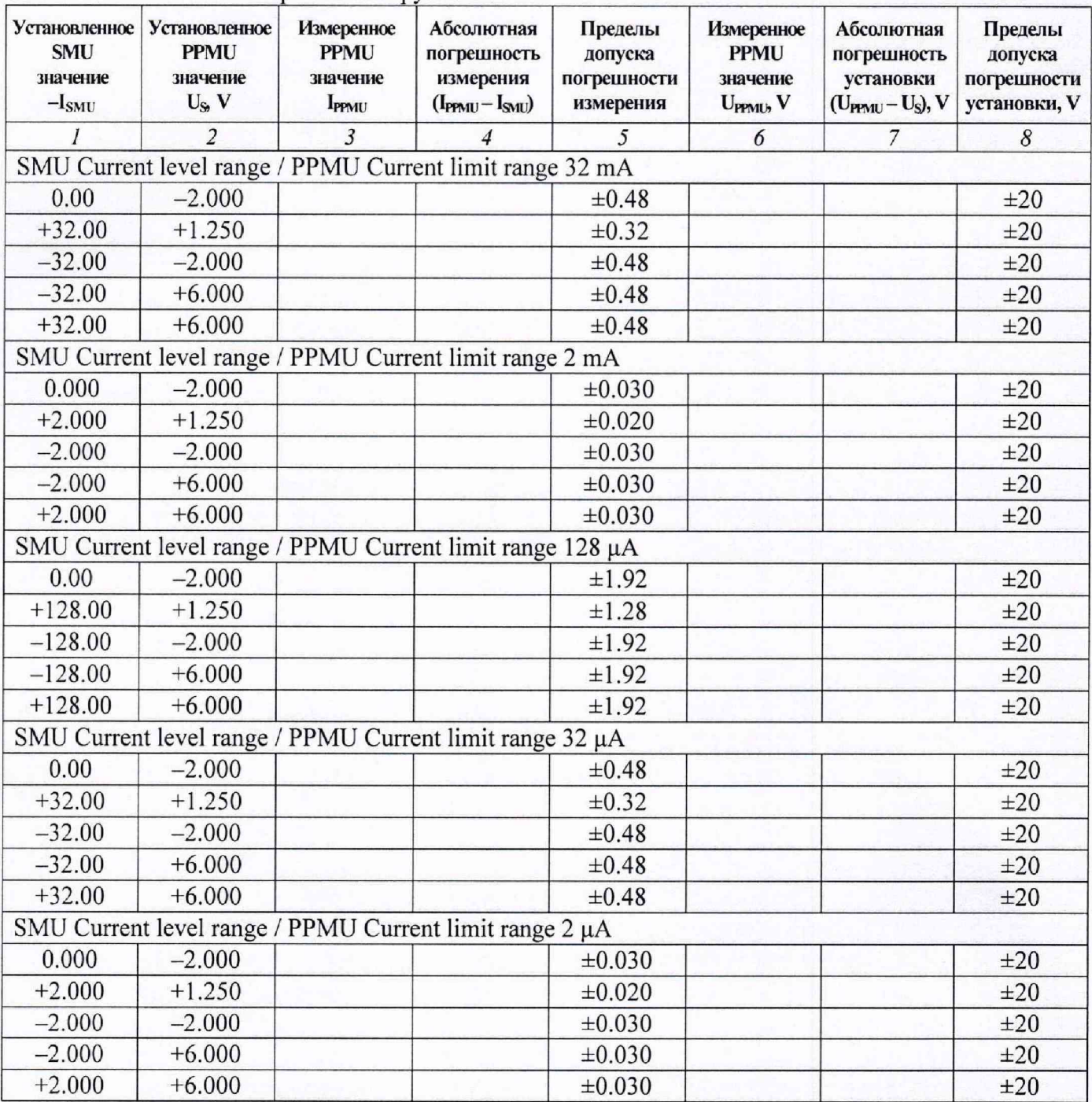

## 8 ОФОРМЛЕНИЕ РЕЗУЛЬТАТОВ ПОВЕРКИ

#### **8.1 Протокол поверки**

**По завершении операций поверки оформляется протокол поверки в произвольной форме. В протоколе поверки разрешается привести качественные результаты измерений о соответствии допускаемым значениям без указания измеренных числовых значений величин.**

**Вместо оформления протокола поверки допускается указать результаты поверки на обратной стороне свидетельства о поверке.**

#### **8.2 Свидетельство о поверке и знак поверки**

**При положительных результатах поверки выдается свидетельство о поверке и наносится знак поверки в соответствии с Приказом Минпромторга России № 1815 от 02.07.2015 г.**

#### **8.3 Извещение о непригодности**

**При отрицательных результатах поверки, выявленных при внешнем осмотре, опробовании или выполнении операций поверки, выдается извещение о непригодности в соответствии с Приказом Минпромторга России № 1815 от 02.07.2015 г.**